#### **Regieorgaan SIA**

**Begrotingsformat Innofest X SIA** ronde 2024

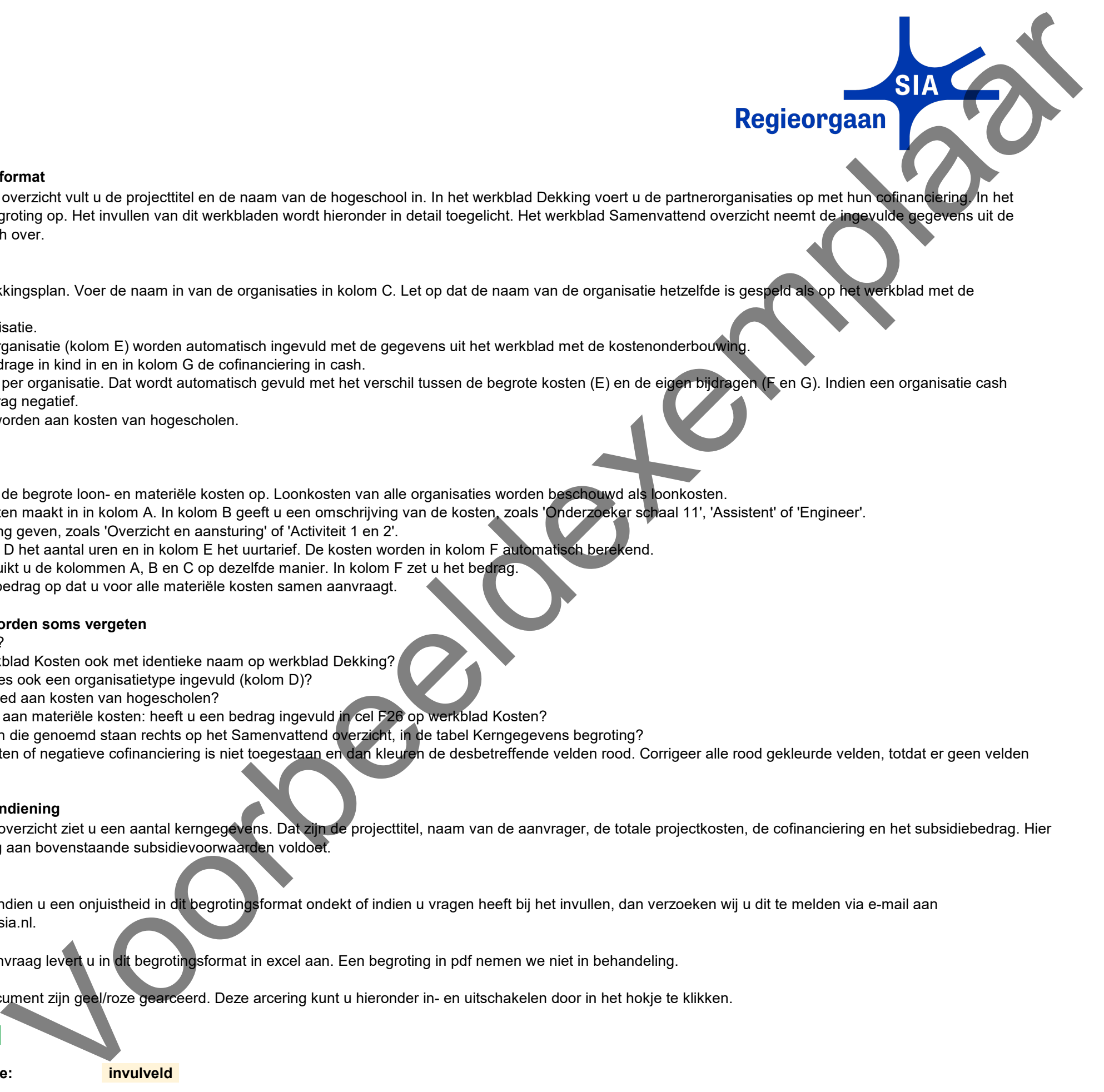

#### **Toelichting bij dit begrotingsformat**

In het werkblad Samenvattend overzicht vult u de projecttitel en de naam van de hogeschool in. In het werkblad Dekking voert u de partnerorganisaties op met hun cofinanciering. In het werkblad Kosten voert u de begroting op. Het invullen van dit werkbladen wordt hieronder in detail toegelicht. Het werkblad Samenvattend overzicht neemt de ingevulde gegevens uit de andere werkbladen automatisch over.

# **Dekking**

In dit werkblad maakt u het dekkingsplan. Voer de naam in van de organisaties in kolom C. Let op dat de naam van de organisatie hetzelfde is gespeld als op het werkblad met de

kostenonderbouwing.

Kies in kolom D het type organisatie.

De totaal begrote kosten per organisatie (kolom E) worden automatisch ingevuld met de gegevens uit het werkblad met de kostenonderbouwing

In kolom F voert u de eigen bijdrage in kind in en in kolom G de cofinanciering in cash.

Kolom H is het subsidiebedrag per organisatie. Dat wordt automatisch gevuld met het verschil tussen de begrote kosten (E) en de eigen bijdragen (F en G). Indien een organisatie cash cofinanciering levert, is dit bedrag negatief.

Subsidie mag alleen besteed worden aan kosten van hogescholen.

#### **Kostenonderbouwing**

In het werkblad Kosten voert u de begrote loon- en materiële kosten op. Loonkosten van alle organisaties worden beschouwd als loonkosten.

Voer de organisatie die de kosten maakt in in kolom A. In kolom B geeft u een omschrijving van de kosten, zoals 'Onderzoeker schaal 11', 'Assistent' of 'Engineer'.

In kolom C kunt u een toelichting geven, zoals 'Overzicht en aansturing' of 'Activiteit 1 en 2'.

Voor loonkosten zet u in kolom D het aantal uren en in kolom E het uurtarief. De kosten worden in kolom F automatisch berekend.

Voor de materiële kosten gebruikt u de kolommen A, B en C op dezelfde manier. In kolom F zet u het bedrag.

In cel F26 geeft u het subsidiebedrag op dat u voor alle materiële kosten samen aanvraagt.

# **Let op: de volgende zaken worden soms vergeten**

Heeft u de projecttitel ingevuld?

Staan alle organisaties uit werkblad Kosten ook met identieke naam op werkblad Dekking?

Heeft u voor al deze organisaties ook een organisatietype ingevuld (kolom D)?

Wordt de subsidie alleen besteed aan kosten van hogescholen?

Indien u subsidie wilt besteden aan materiële kosten: heeft u een bedrag ingevuld in cel F26 op werkblad Kosten?

Voldoet u aan alle voorwaarden die genoemd staan rechts op het Samenvattend overzicht, in de tabel Kerngegevens begroting?

Het invullen van negatieve kosten of negatieve cofinanciering is niet toegestaan en dan kleuren de desbetreffende velden rood. Corrigeer alle rood gekleurde velden, totdat er geen velden meer rood gekleurd zijn.

# **Toets op voorwaarden voor indiening**

Rechts van het samenvattend overzicht ziet u een aantal kerngegevens. Dat zijn de projecttitel, naam van de aanvrager, de totale projectkosten, de cofinanciering en het subsidiebedrag. Hier kunt u ook zien of uw begroting aan bovenstaande subsidievoorwaarden voldoet.

# **Overige informatie**

De werkbladen zijn beveiligd. Indien u een onjuistheid in dit begrotingsformat ondekt of indien u vragen heeft bij het invullen, dan verzoeken wij u dit te melden via e-mail aan matthijs.witkam@regieorgaan-sia.nl.

De begroting bij de subsidieaanvraag levert u in dit begrotingsformat in excel aan. Een begroting in pdf nemen we niet in behandeling.

De in te vullen velden in dit document zijn geel/roze gearceerd. Deze arcering kunt u hieronder in- en uitschakelen door in het hokje te klikken.

**Invulvelden arceren:**  $\Box$ 

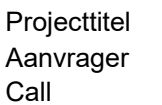

**Titel van het project Naam van de hogeschool** Innofest X SIA, ronde 2024

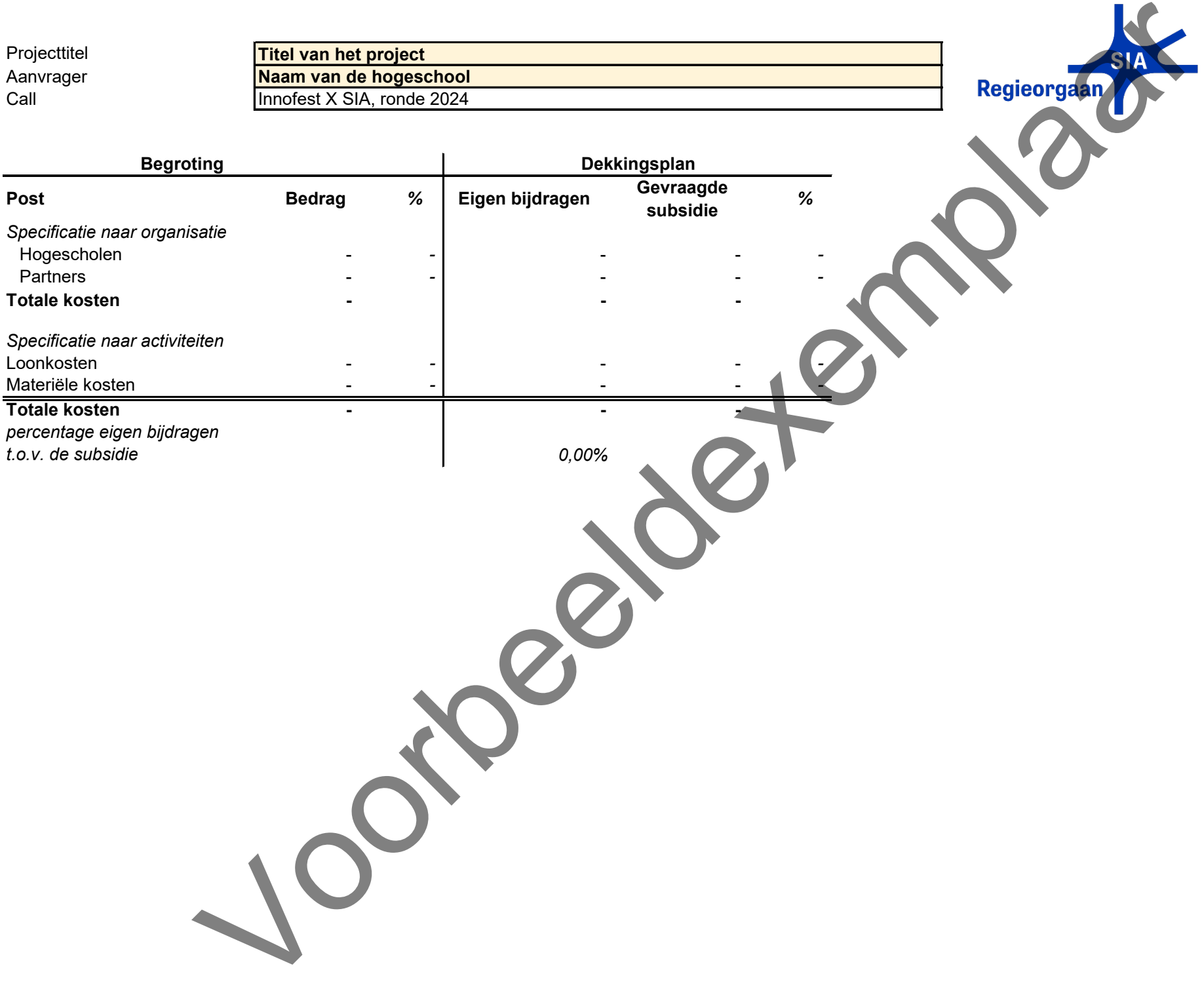

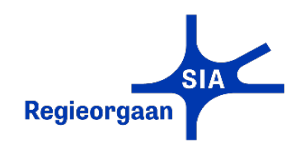

**Projecttitel** Titel van het project **Aanvrager** Naam van de hogeschool

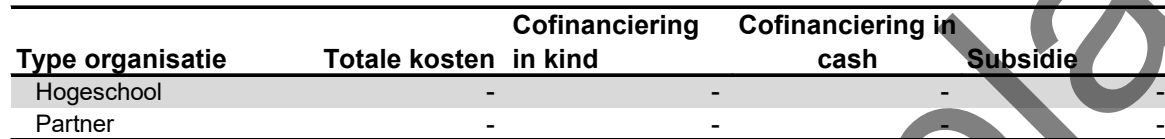

#### **Toelichting**

In dit werkblad maakt u het dekkingsplan. Voer de naam in van de organisaties in kolom C. Let op dat de naam van de organisatie hetzelfde is gespeld als op het werkblad met de kostenonderbouwing.

Kies in kolom D het type organisatie.

De totaal begrote kosten per organisatie (kolom E) worden automatisch ingevuld met de gegevens uit het werkblad met de kostenonderbouwing.

In kolom F voert u de eigen bijdrage in kind in en in kolom G de cofinanciering in cash.

Kolom H is het subsidiebedrag per organisatie. Dat wordt automatisch gevuld met het verschil tussen de begrote kosten (E) en de eigen

bijdragen (F en G). Indien een organisatie cash cofinanciering levert, is dit bedrag negatief.

Subsidie mag alleen besteed worden aan kosten van hogescholen.

**Begroting Organisaties en financiering van de kosten**

*bedragen in euro's*

Totale kosten in de kostenonderbouwing op het volgende werkblad -

Totale kosten verdeeld over de organisaties in onderstaand overzicht -

Verschil -

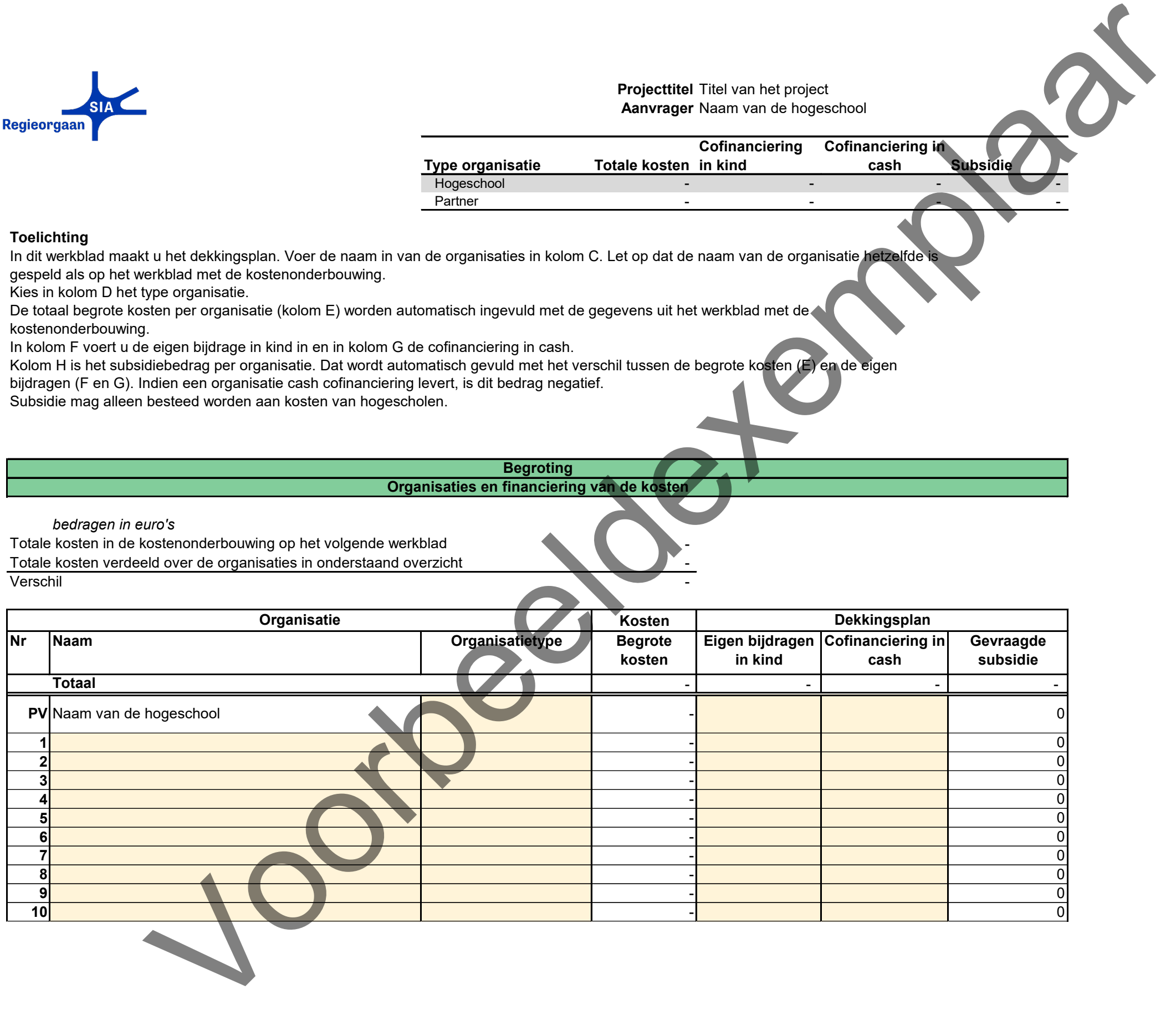

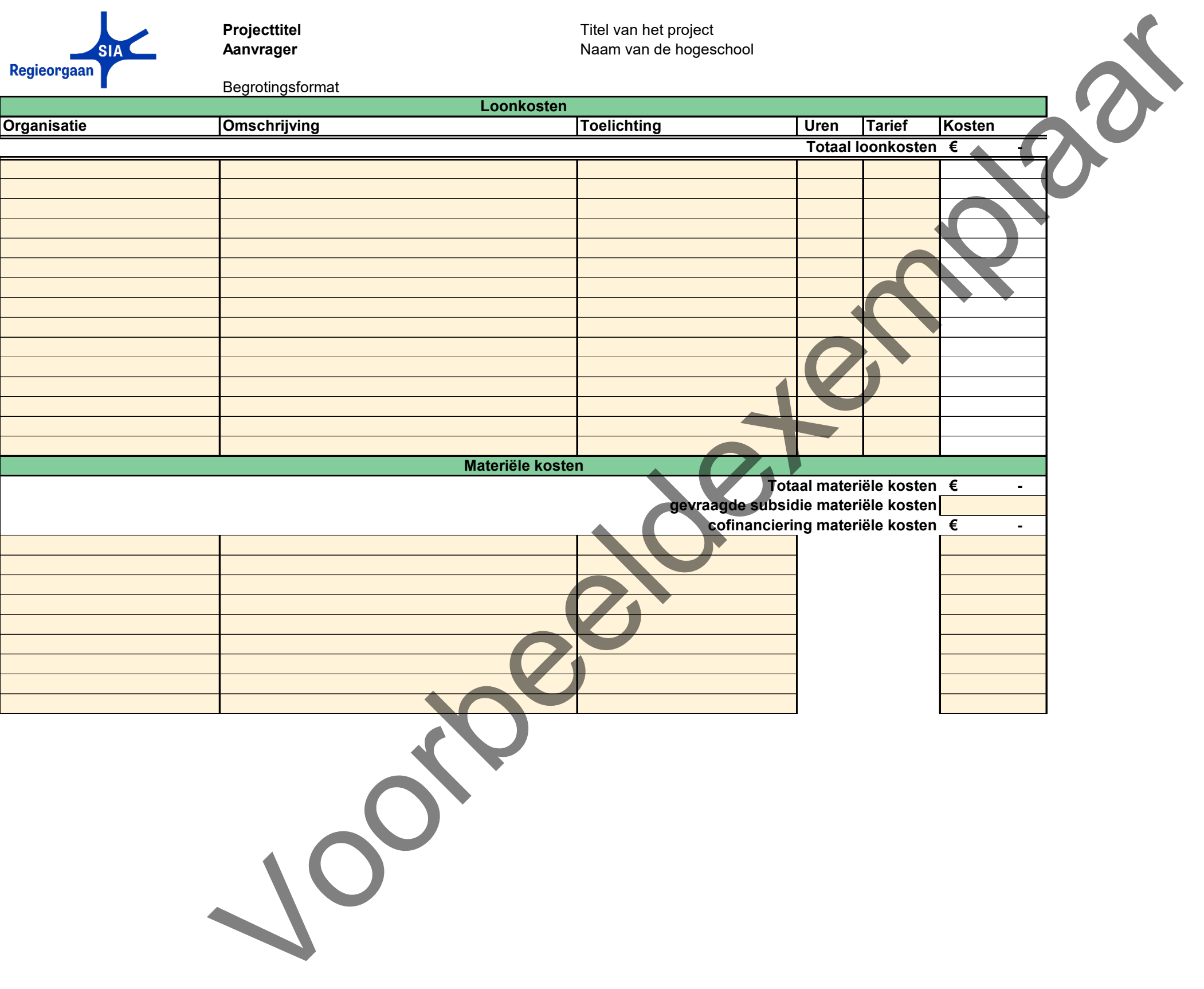

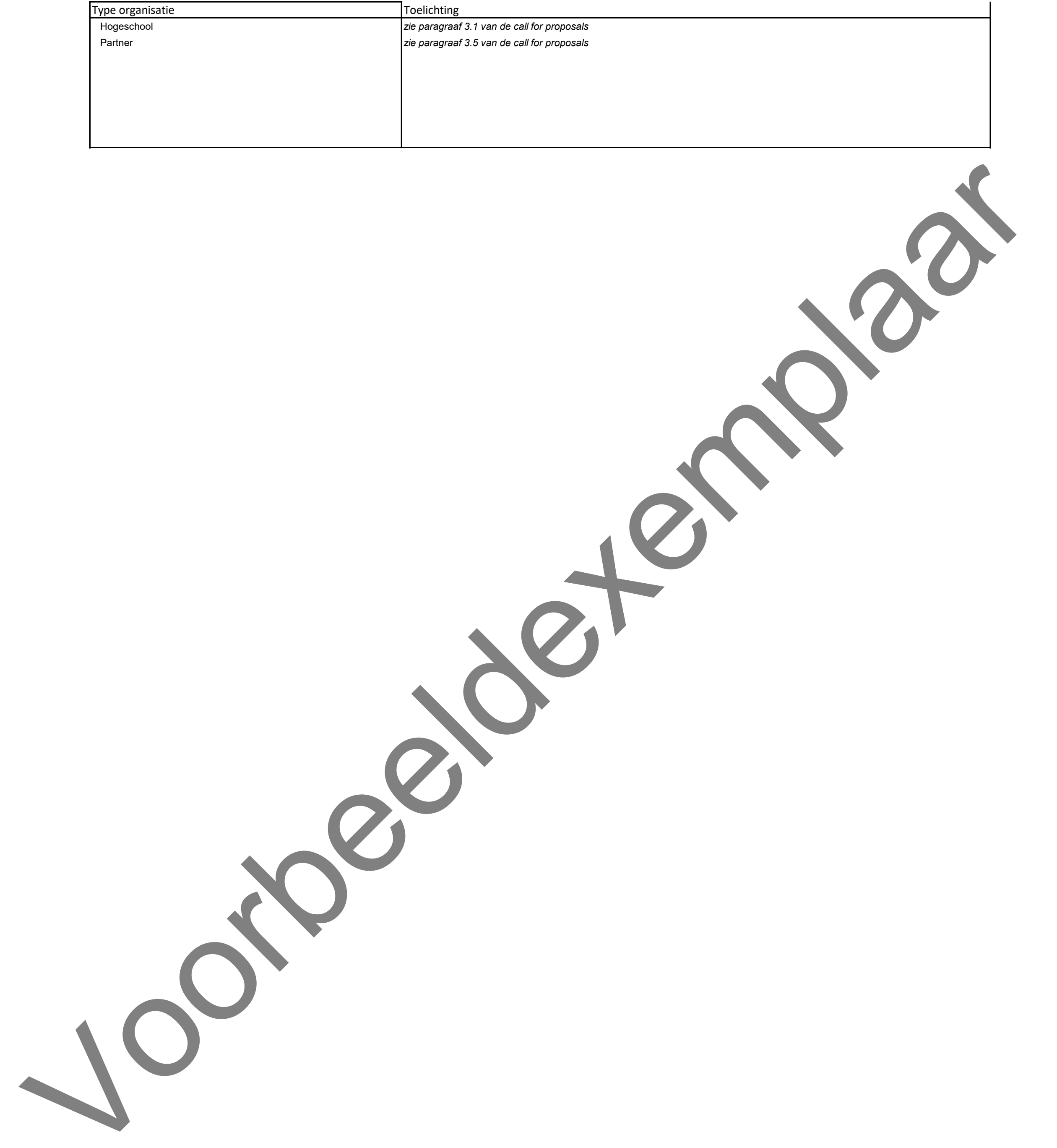

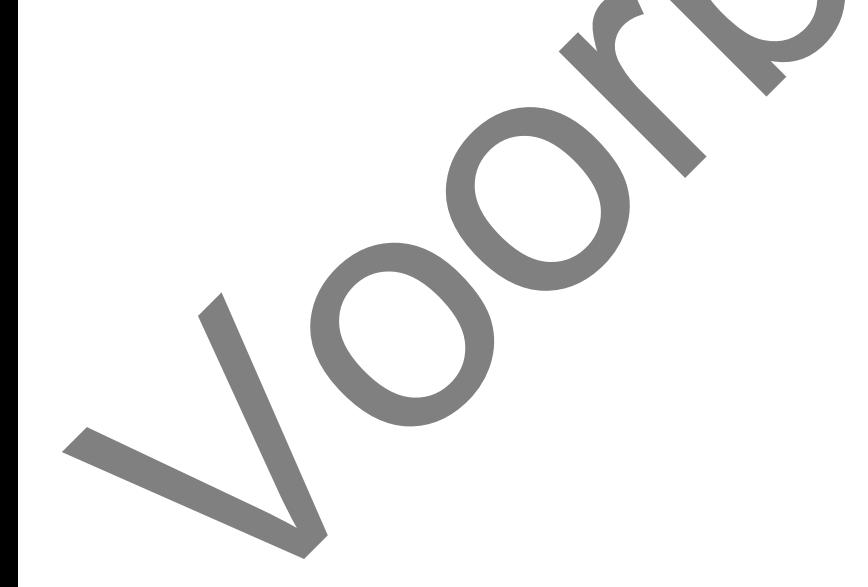